# Configuración de confederaciones BGP en Nexus 9000

## Contenido

Introducción **Prerequisites Requirements** Componentes Utilizados **Antecedentes** Ejemplo de configuración Diagrama de la red **Configuración Verificación** 

## Introducción

Este documento describe el procedimiento para configurar las confederaciones de protocolo de gateway fronterizo (BGP) en Nexus serie 9000.

## **Prerequisites**

### **Requirements**

Cisco recomienda que tenga conocimiento sobre estos temas:

- Switches Nexus
- BGP

### Componentes Utilizados

La información que contiene este documento se creó a partir de los dispositivos en un ambiente de laboratorio específico. Todos los dispositivos que se utilizan en este documento se pusieron en funcionamiento con una configuración verificada (predeterminada). Si tiene una red en vivo, asegúrese de entender el posible impacto de cualquier comando.

## **Antecedentes**

El mecanismo que BGP utiliza para evitar bucles de routing es la adición de su propio número de sistema autónomo (ASN) al atributo AS PATH. Para una topología IBGP, las actualizaciones no modifican el atributo AS-PATH ya que pertenecen al mismo ASN, lo que puede causar un loop de ruteo.

BGP utiliza su regla de horizonte dividido que establece que un dispositivo BGP recibe un prefijo a través de un peer IBGP y no puede anunciar el prefijo a otro vecino IBGP. Esta regla obliga a tener una topología de malla completa para intercambiar prefijos con cada vecino IBGP. Para las grandes redes, tener un escenario de malla completa no es escalable, ya que utiliza recursos excesivos para crear los pares.

Las alternativas a una topología de malla completa para iBGP son:

- Reflexión de ruta
- Confederaciones

Este documento se centra en el uso de las Confederaciones BGP solamente.

La Confederación BGP elimina la necesidad de una topología de malla completa al dividir un ASN en varios sistemas subautónomos y agruparlos en una confederación.

## Ejemplo de configuración

Para comprobar la guía de configuración de la Confederación BGP, consulte [Advance BGP](/content/en/us/td/docs/dcn/nx-os/nexus9000/102x/configuration/Unicast-routing/cisco-nexus-9000-series-nx-os-unicast-routing-configuration-guide-release-102x/m-n9k-configuring-advanced-bgp-102x.html#task_39BB988755EE4E5D8D5BA65D08BDEEF5) [Configuration Guide Nexus 9000](/content/en/us/td/docs/dcn/nx-os/nexus9000/102x/configuration/Unicast-routing/cisco-nexus-9000-series-nx-os-unicast-routing-configuration-guide-release-102x/m-n9k-configuring-advanced-bgp-102x.html#task_39BB988755EE4E5D8D5BA65D08BDEEF5).

Diagrama de la red

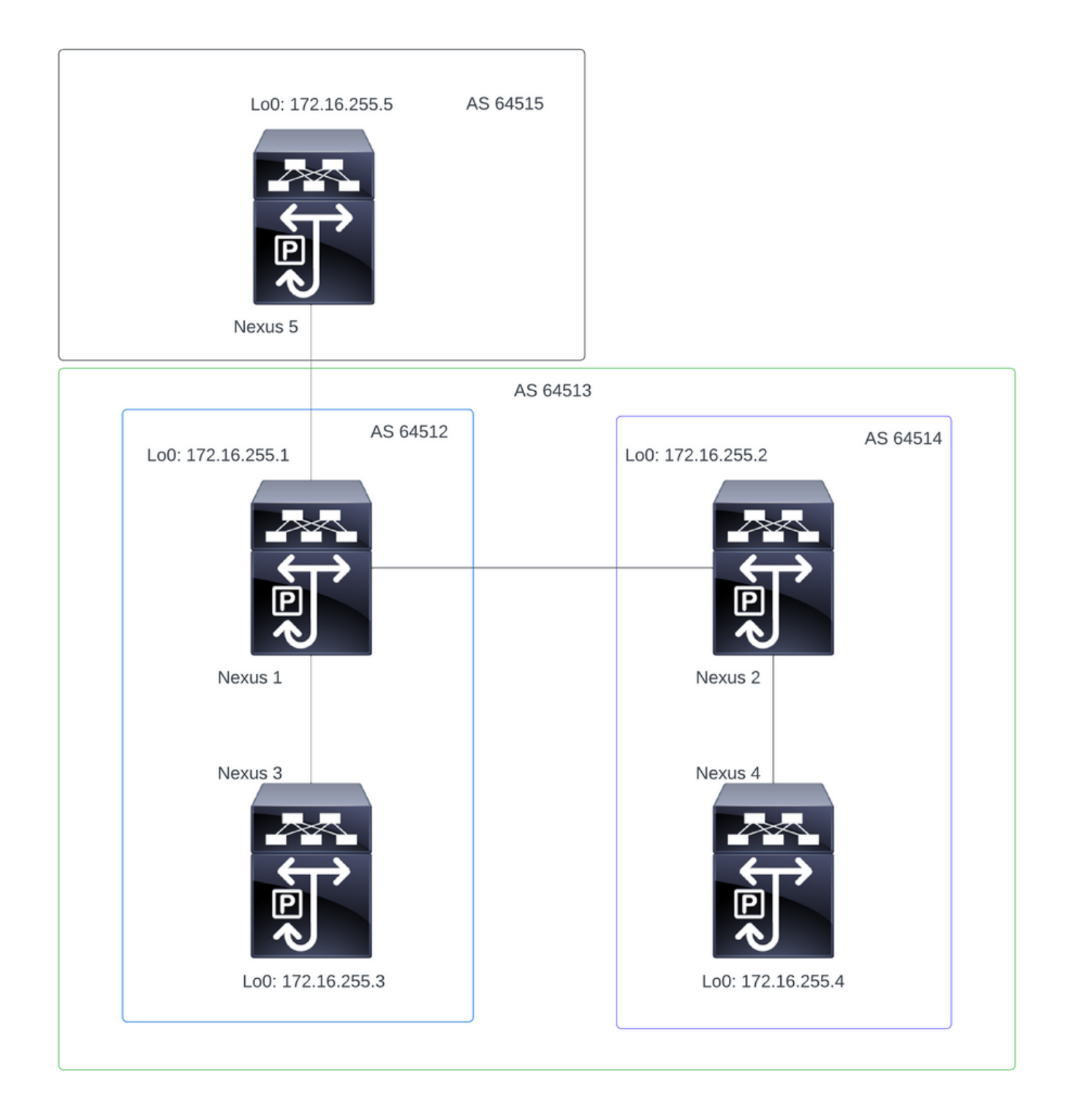

Nota: en la topología, Nexus 1, Nexus 2, Nexus 3 y Nexus 4 forman parte de la misma Confederación ASN 64513, dividiendo la confederación en 2 ASN más pequeños (64512 y 64514)

Nota: Nexus 1 y Nexus 3 establecen una vecindad iBGP.

Nota: Nexus 2 y Nexus 4 establecen una vecindad iBGP.

Nota: Nexus 1 y Nexus 2 establecen una vecindad eBGP.

#### Configuración

Nota: La configuración de la Confederación hace que se restablezca cada peer bgp establecido. Esta configuración debe realizarse en una ventana de mantenimiento.

#### Nexus 1

Nexus1# show running-config bgp !Command: show running-config bgp !Running configuration last done at: Thu Jul 20 21:13:08 2023 !Time: Thu Jul 20 23:28:41 2023 version 10.2(5) Bios:version 05.47 feature bgp router bgp 64512 --> Local ASN confederation identifier 64513 --> BGP Confederation identifier confederation peers 64514 --> ASN that belong to the Confederation log-neighbor-changes neighbor 10.0.5.2 remote-as 64515 address-family ipv4 unicast neighbor 172.16.255.2 remote-as 64514 update-source loopback0 address-family ipv4 unicast neighbor 172.16.255.3 remote-as 64512 log-neighbor-changes update-source loopback0 address-family ipv4 unicast Nexus 2 Nexus2# show running-config bgp !Command: show running-config bgp !Running configuration last done at: Thu Jul 20 21:12:54 2023 !Time: Thu Jul 20 23:31:04 2023 version 10.2(5) Bios:version 05.47 feature bgp router bap 64514 --> Local ASN confederation identifier 64513 --> BGP Confederation identifier confederation peers 64512 --> ASN that belong to the Confederation log-neighbor-changes neighbor 172.16.255.1

```
 remote-as 64512
   update-source loopback0
   address-family ipv4 unicast
 neighbor 172.16.255.4
   remote-as 64514
   update-source loopback0
   address-family ipv4 unicast
```
Nexus 3

Nexus3# show running-config bgp !Command: show running-config bgp !Running configuration last done at: Thu Jul 20 21:14:54 2023 !Time: Thu Jul 20 23:31:45 2023 version 10.2(5) Bios:version 05.47 feature bgp router bgp 64512 --> Local ASN confederation identifier 64513 --> BGP Confederation identifier log-neighbor-changes neighbor 172.16.255.1 remote-as 64512 log-neighbor-changes update-source loopback0 address-family ipv4 unicast

Nexus 4

Nexus4# show running-config bgp !Command: show running-config bgp !Running configuration last done at: Thu Jul 20 15:11:15 2023 !Time: Thu Jul 20 17:32:58 2023 version 10.2(5) Bios:version 05.47 feature bgp router bgp 64514 --> Local ASN confederation identifier 64513 --> BGP Confederation identifier log-neighbor-changes address-family ipv4 unicast network 172.30.1.0/24 network 172.30.2.0/24 network 172.30.3.0/24 network 172.30.4.0/24 network 172.30.5.0/24 network 172.30.6.0/24 network 172.30.7.0/24 network 172.30.8.0/24 neighbor 172.16.255.2 remote-as 64514

 update-source loopback0 address-family ipv4 unicast

Nexus 5

Nexus5# show running-config bgp !Command: show running-config bgp !Running configuration last done at: Thu Jul 20 21:13:32 2023 !Time: Thu Jul 20 23:33:34 2023 version 10.2(5) Bios:version 05.47 feature bgp router bgp 64515 --> Local ASN log-neighbor-changes address-family ipv4 unicast network 192.168.1.0/24 network 192.168.2.0/24 network 192.168.3.0/24 network 192.168.4.0/24 network 192.168.5.0/24 network 192.168.6.0/24 network 192.168.7.0/24 network 192.168.8.0/24 neighbor 10.0.5.1 remote-as 64513 address-family ipv4 unicast

### Verificación

Nexus 1

Paso 1: se establecen los vecinos BGP y se intercambian los prefijos.

```
Nexus1# show ip bgp summary
BGP summary information for VRF default, address family IPv4 Unicast
BGP router identifier 172.16.255.1, local AS number 64512
BGP table version is 28, IPv4 Unicast config peers 3, capable peers 3
16 network entries and 16 paths using 4416 bytes of memory
BGP attribute entries [2/704], BGP AS path entries [2/12]
BGP community entries [0/0], BGP clusterlist entries [0/0]
Neighbor V AS MsgRcvd MsgSent TblVer InQ OutQ Up/Down State/PfxRcd
10.0.5.2 4 64515 328 321 28 0 0 05:00:34 8
172.16.255.2 4 64514 270 264 28 0 0 04:16:51 8
```
172.16.255.3 4 64512 318 318 28 0 0 05:12:28 0

Paso 2: Los prefijos aprendidos por el peer de la confederación se identifican mirando el estado c-

Nexus1# show ip bgp BGP routing table information for VRF default, address family IPv4 Unicast BGP table version is 28, Local Router ID is 172.16.255.1 Status: s-suppressed, x-deleted, S-stale, d-dampened, h-history, \*-valid, >-best Path type: i-internal, e-external, c-confed, l-local, a-aggregate, r-redist, I-injected Origin codes: i - IGP, e - EGP, ? - incomplete, | - multipath, & - backup, 2 - best2 Network Mext Hop Metric LocPrf Weight Path \*>c172.30.1.0/24 172.16.255.4 100 0 (64514) i  $*$ >c172.30.2.0/24 172.16.255.4 100 0 (64514) i  $*$ >c172.30.3.0/24 172.16.255.4 100 0 (64514) i \*>c172.30.4.0/24 172.16.255.4 100 0 (64514) i \*>c172.30.5.0/24 172.16.255.4 100 0 (64514) i \*>c172.30.6.0/24 172.16.255.4 100 0 (64514) i \*>c172.30.7.0/24 172.16.255.4 100 0 (64514) i \*>c172.30.8.0/24 172.16.255.4 100 0 (64514) i \*>e192.168.1.0/24 10.0.5.2 0 64515 i \*>e192.168.2.0/24 10.0.5.2 0 64515 i \*>e192.168.3.0/24 10.0.5.2 0 64515 i \*>e192.168.4.0/24 10.0.5.2 0 64515 i \*>e192.168.5.0/24 10.0.5.2 0 64515 i \*>e192.168.6.0/24 10.0.5.2 0 64515 i \*>e192.168.7.0/24 10.0.5.2 0 64515 i

#### Nexus 2

Paso 1: se establecen los vecinos BGP y se intercambian los prefijos.

Nexus2# show ip bgp summary BGP summary information for VRF default, address family IPv4 Unicast BGP router identifier 172.16.255.2, local AS number 64514 BGP table version is 27, IPv4 Unicast config peers 2, capable peers 2 16 network entries and 16 paths using 3904 bytes of memory BGP attribute entries [2/344], BGP AS path entries [1/12] BGP community entries [0/0], BGP clusterlist entries [0/0] Neighbor V AS MsgRcvd MsgSent TblVer InQ OutQ Up/Down State/PfxRcd 172.16.255.1 4 64512 274 265 27 0 0 04:20:26 8 172.16.255.4 4 64514 269 262 27 0 0 04:16:00 8

\*>e192.168.8.0/24 10.0.5.2 0 64515 i

Paso 2: Los prefijos aprendidos por el peer de la confederación se identifican mirando el estado cconfed.

Status: s-suppressed, x-deleted, S-stale, d-dampened, h-history, \*-valid, >-best Path type: i-internal, e-external, c-confed, l-local, a-aggregate, r-redist, I-injected Origin codes: i - IGP, e - EGP, ? - incomplete, | - multipath, & - backup, 2 - best2

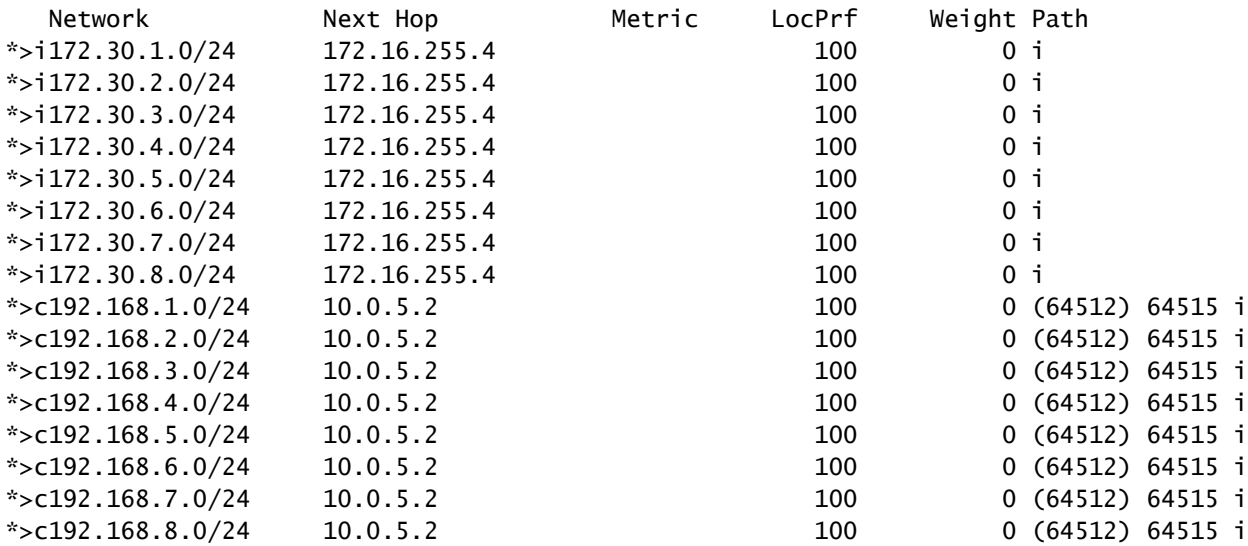

#### Nexus 3

PfxRcd

Paso 1: se establece el vecino BGP y se intercambian los prefijos.

Nexus3# show ip bgp summary BGP summary information for VRF default, address family IPv4 Unicast BGP router identifier 172.16.255.3, local AS number 64512 BGP table version is 34, IPv4 Unicast config peers 1, capable peers 1 16 network entries and 16 paths using 4416 bytes of memory BGP attribute entries [2/704], BGP AS path entries [2/12] BGP community entries [0/0], BGP clusterlist entries [0/0] Neighbor V AS MsgRcvd MsgSent TblVer InQ OutQ Up/Down State/

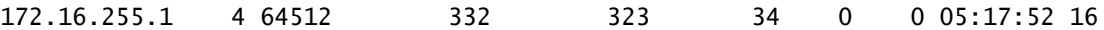

Paso 2: desde la perspectiva de Nexus 3, los prefijos se aprenden como prefijos iBGP normales. Desde su perspectiva, no tiene ningún vecino de confederación, y su único peer es un peer iBGP.

Nexus3# show ip bgp BGP routing table information for VRF default, address family IPv4 Unicast BGP table version is 34, Local Router ID is 172.16.255.3 Status: s-suppressed, x-deleted, S-stale, d-dampened, h-history, \*-valid, >-best Path type: i-internal, e-external, c-confed, l-local, a-aggregate, r-redist, I-i njected Origin codes: i - IGP, e - EGP, ? - incomplete, | - multipath, & - backup, 2 - b est2

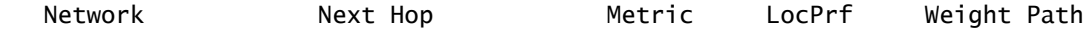

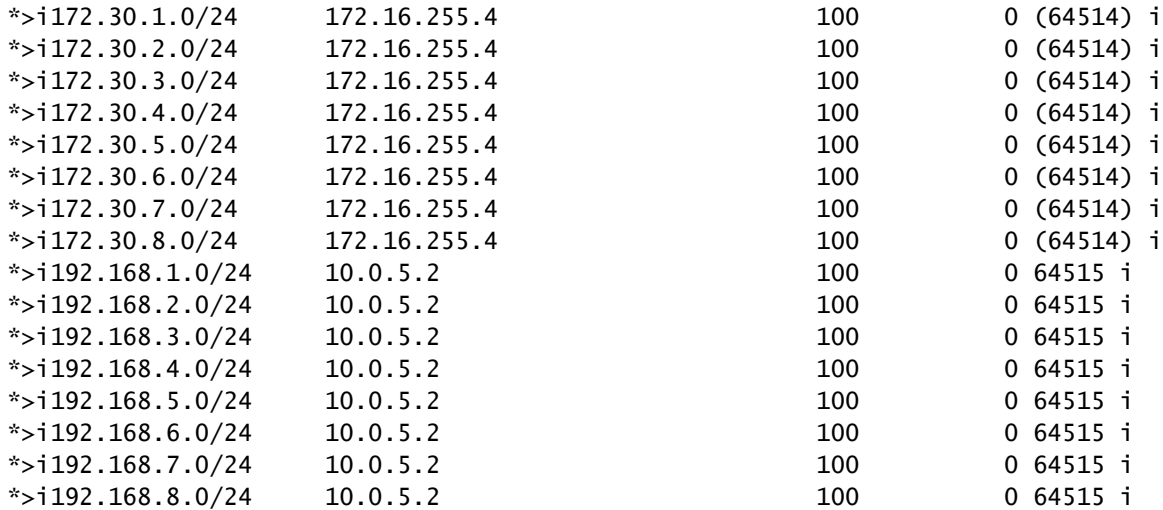

Nexus 4

Paso 1: se establece el vecino BGP y se intercambian los prefijos.

Nexus4# show ip bgp summary BGP summary information for VRF default, address family IPv4 Unicast BGP router identifier 172.16.255.4, local AS number 64514 BGP table version is 18, IPv4 Unicast config peers 1, capable peers 1 16 network entries and 16 paths using 4416 bytes of memory BGP attribute entries [2/704], BGP AS path entries [1/12] BGP community entries [0/0], BGP clusterlist entries [0/0] Neighbor V AS MsgRcvd MsgSent TblVer InQ OutQ Up/Down State/PfxRcd

172.16.255.2 4 64514 268 267 18 0 0 04:21:40 8

Paso 2: desde la perspectiva de Nexus 4, los prefijos se aprenden como prefijos iBGP normales. Desde su perspectiva, no tiene ningún vecino de confederación, y su único peer es un peer iBGP.

Nexus4# show ip bgp BGP routing table information for VRF default, address family IPv4 Unicast BGP table version is 18, Local Router ID is 172.16.255.4 Status: s-suppressed, x-deleted, S-stale, d-dampened, h-history, \*-valid, >-best Path type: i-internal, e-external, c-confed, l-local, a-aggregate, r-redist, I-injected Origin codes: i - IGP, e - EGP, ? - incomplete, | - multipath, & - backup, 2 - best2

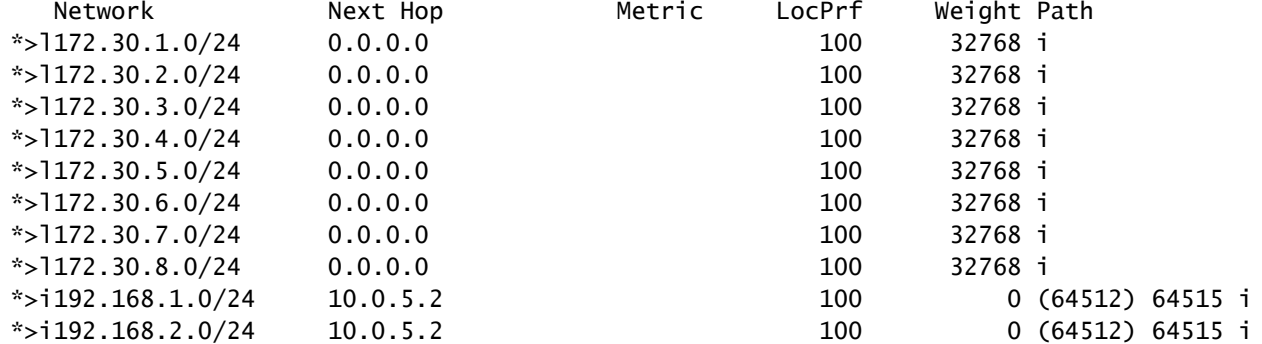

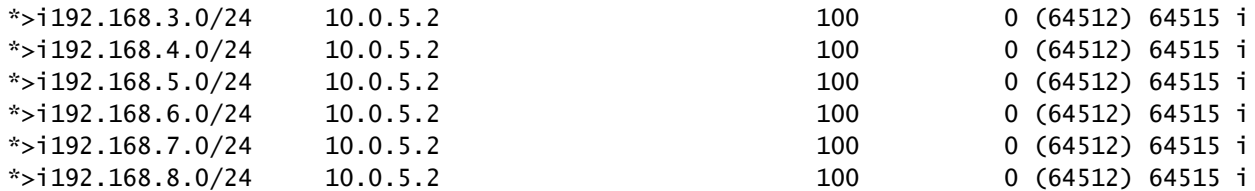

Nexus 5

Paso 1: se establece el vecino BGP y se intercambian los prefijos. En este caso, el único vecino es Nexus 3 y este es un vecino eBGP.

Nexus5# show ip bgp summary BGP summary information for VRF default, address family IPv4 Unicast BGP router identifier 172.16.255.5, local AS number 64515 BGP table version is 18, IPv4 Unicast config peers 1, capable peers 1 16 network entries and 16 paths using 3904 bytes of memory BGP attribute entries [2/344], BGP AS path entries [1/6] BGP community entries [0/0], BGP clusterlist entries [0/0] Neighbor V AS MsgRcvd MsgSent TblVer InQ OutQ Up/Down State/PfxRcd

10.0.5.1 4 64513 317 317 18 0 0 05:11:26 8

Paso 2: desde la perspectiva de Nexus 5, los prefijos recibidos de Nexus 3 se reciben mediante la RUTA AS del ASN de Confederación, pero se reciben como prefijos eBGP normales.

Nexus5# show ip bgp BGP routing table information for VRF default, address family IPv4 Unicast BGP table version is 18, Local Router ID is 172.16.255.5 Status: s-suppressed, x-deleted, S-stale, d-dampened, h-history, \*-valid, >-best Path type: i-internal, e-external, c-confed, l-local, a-aggregate, r-redist, I-i njected Origin codes: i - IGP, e - EGP, ? - incomplete, | - multipath, & - backup, 2 - b est2

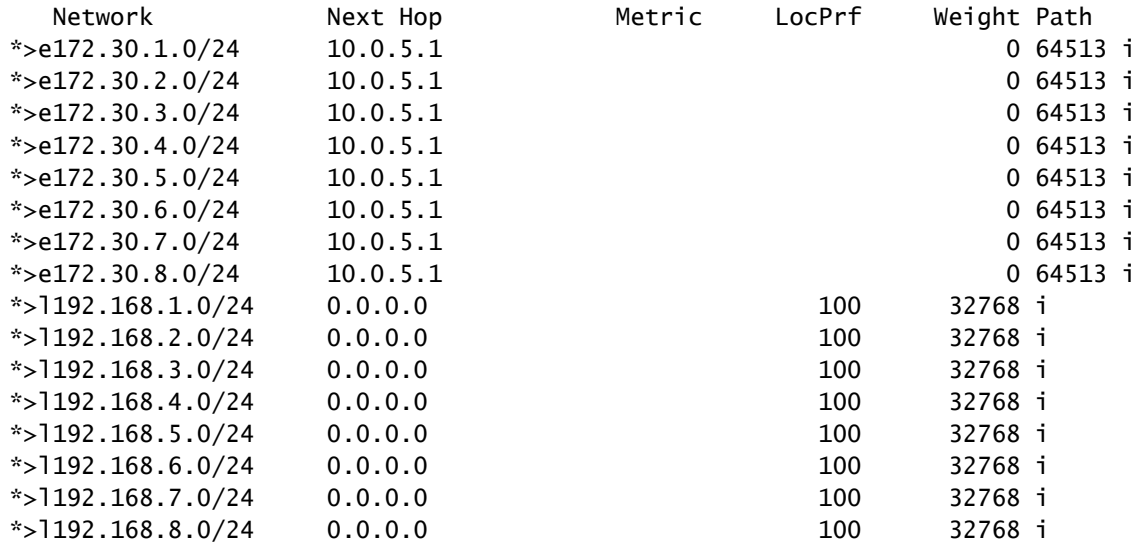

Nota: Nexus 5 no conoce la Confederación utilizada entre Nexus 1 y Nexus 4. Desde su perspectiva, estos son prefijos eBGP normales.

#### Acerca de esta traducción

Cisco ha traducido este documento combinando la traducción automática y los recursos humanos a fin de ofrecer a nuestros usuarios en todo el mundo contenido en su propio idioma.

Tenga en cuenta que incluso la mejor traducción automática podría no ser tan precisa como la proporcionada por un traductor profesional.

Cisco Systems, Inc. no asume ninguna responsabilidad por la precisión de estas traducciones y recomienda remitirse siempre al documento original escrito en inglés (insertar vínculo URL).